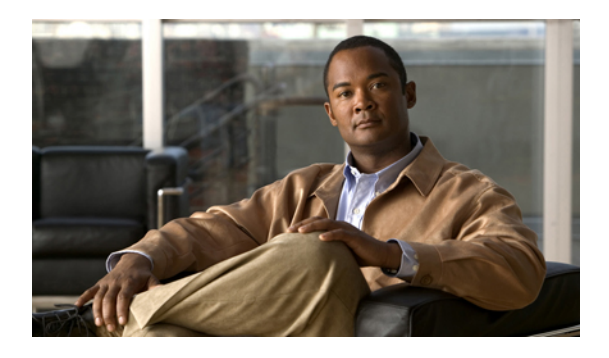

# **Configuring Network-Related Settings**

This chapter includes the following sections:

- Server NIC [Configuration,](#page-0-0) page 1
- [Configuring](#page-2-0) Common Properties, page 3
- [Configuring](#page-2-1) IPv4, page 3
- [Configuring](#page-4-0) the Server VLAN, page 5
- Network Security [Configuration,](#page-5-0) page 6

# <span id="page-0-0"></span>**Server NIC Configuration**

### **Server NICs**

You can configure NIC mode and NIC redundancy for the server NICs using the CIMC.

Set the NIC mode in the CIMC network command mode to determine which port you want to use to reach the CIMC:

- Dedicated—The management port is used to access the CIMC
- Shared LOM—The LOM (LAN On Motherboard) host ports 1 and 2 are used to access the CIMC
- Shipping—The out-of-the-box defaults will be used for all options

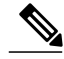

**Note** The available NIC modes may vary depending on your platform.

Set the NIC redundancy mode in the CIMC network command mode to determine how NIC redundancy is handled:

- None—No redundancy
- Active-Active—Use both ports simultaneously

Active-Active provides a throughput improvement by utilizing both host ports simultaneously.

• Active-Standby—Fail one port over to another

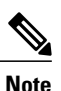

**Note** The available NIC redundancy modes may vary depending on your platform.

## **Configuring NICs**

Configure a server NIC when you want to set the NIC mode and NIC redundancy.

#### **Before You Begin**

You must log in as a user with admin privileges to configure the NIC.

#### **Procedure**

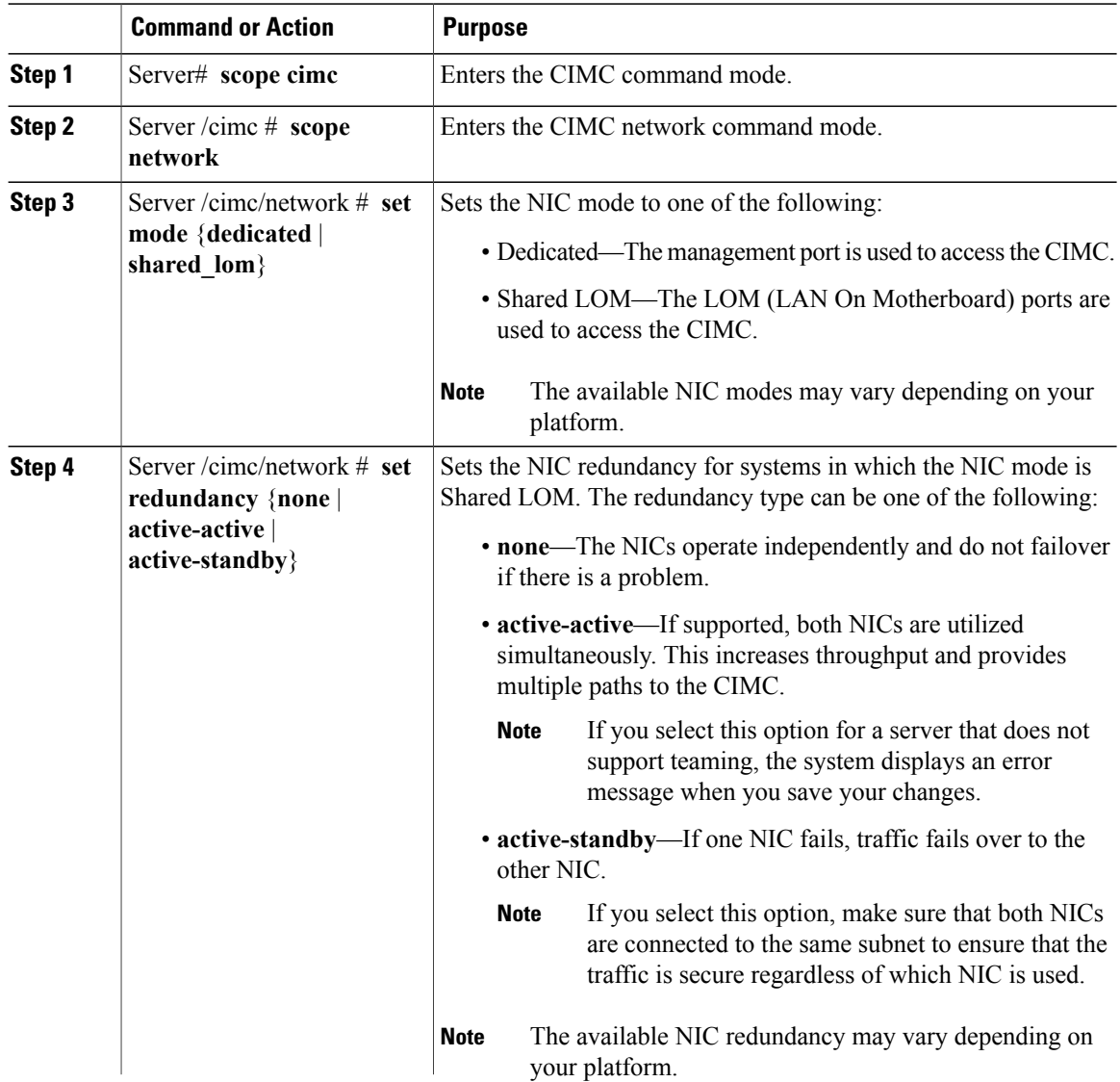

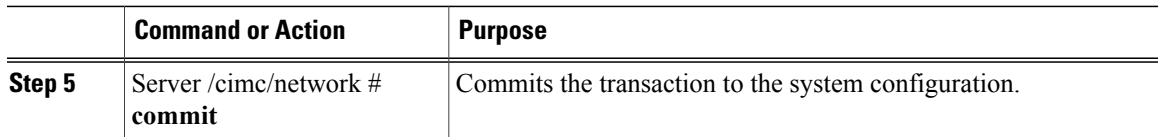

This example configures the server NIC:

Server# **scope cimc** Server /cimc # **scope network** Server /cimc/network # **set mode dedicated** Server /cimc/network \*# **commit** Server /cimc/network #

# <span id="page-2-0"></span>**Configuring Common Properties**

Use common properties to describe your server.

#### **Before You Begin**

You must log in as a user with admin privileges to configure common properties.

#### **Procedure**

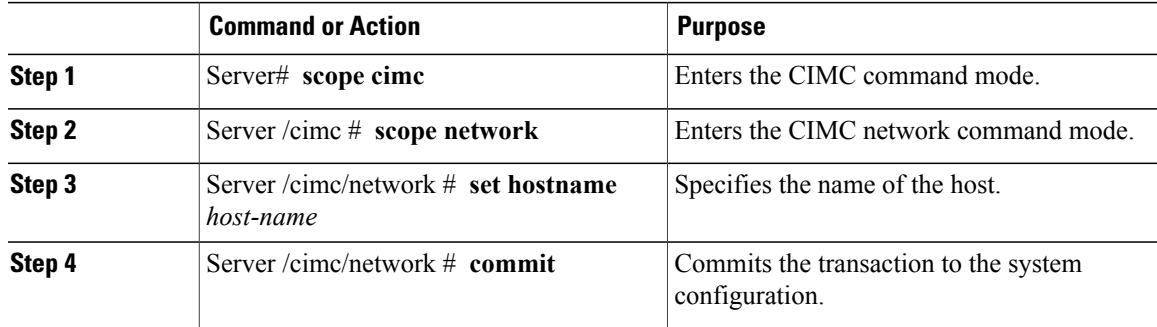

This example configures the common properties:

```
Server# scope cimc
Server /cimc # scope network
Server /cimc/network # set hostname Server
Server /cimc/network *# commit
Server /cimc/network #
```
## <span id="page-2-1"></span>**Configuring IPv4**

#### **Before You Begin**

You must log in as a user with admin privileges to configure IPv4 network settings.

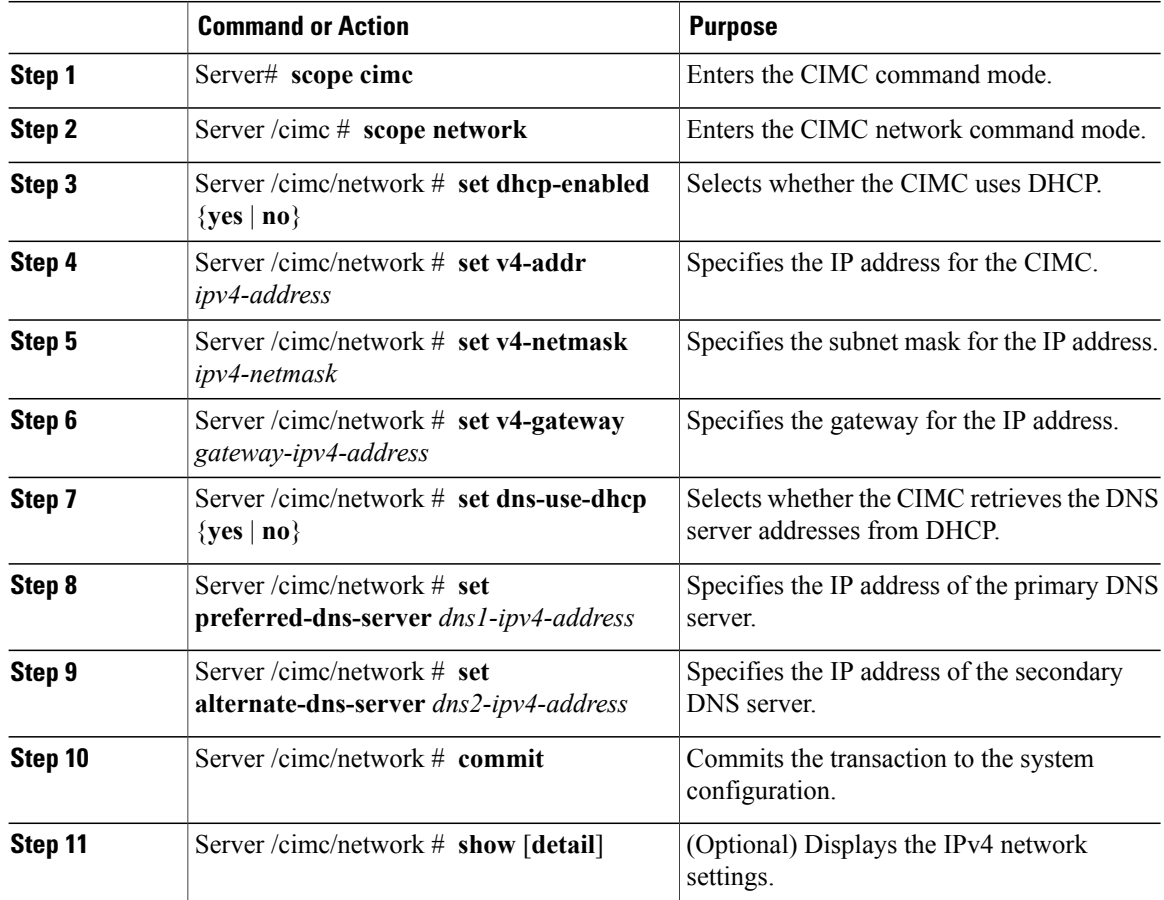

#### **Procedure**

This example configures and displays the IPv4 network settings:

```
Server# scope cimc
Server /cimc # scope network
Server /cimc/network # set dhcp-enabled yes
Server /cimc/network *# set v4-addr 10.20.30.11
Server /cimc/network *# set v4-netmask 255.255.248.0
Server /cimc/network *# set v4-gateway 10.20.30.1
Server /cimc/network *# set dns-use-dhcp-enabled no
Server /cimc/network *# set preferred-dns-server 192.168.30.31
Server /cimc/network *# set alternate-dns-server 192.168.30.32
Server /cimc/network *# commit
Server /cimc/network # show detail
Network Setting:
   IPv4 Address: 10.20.30.11
    IPv4 Netmask: 255.255.248.0
    IPv4 Gateway: 10.20.30.1
   DHCP Enabled: yes
    Obtain DNS Server by DHCP: no
   Preferred DNS: 192.168.30.31
    Alternate DNS: 192.168.30.32
   VLAN Enabled: no
   VLAN ID: 1
    VLAN Priority: 0
   Hostname: Server
    MAC Address: 01:23:45:67:89:AB
    NIC Mode: dedicated
```
NIC Redundancy: none

Server /cimc/network #

## <span id="page-4-0"></span>**Configuring the Server VLAN**

#### **Before You Begin**

You must be logged in as admin to configure the server VLAN.

#### **Procedure**

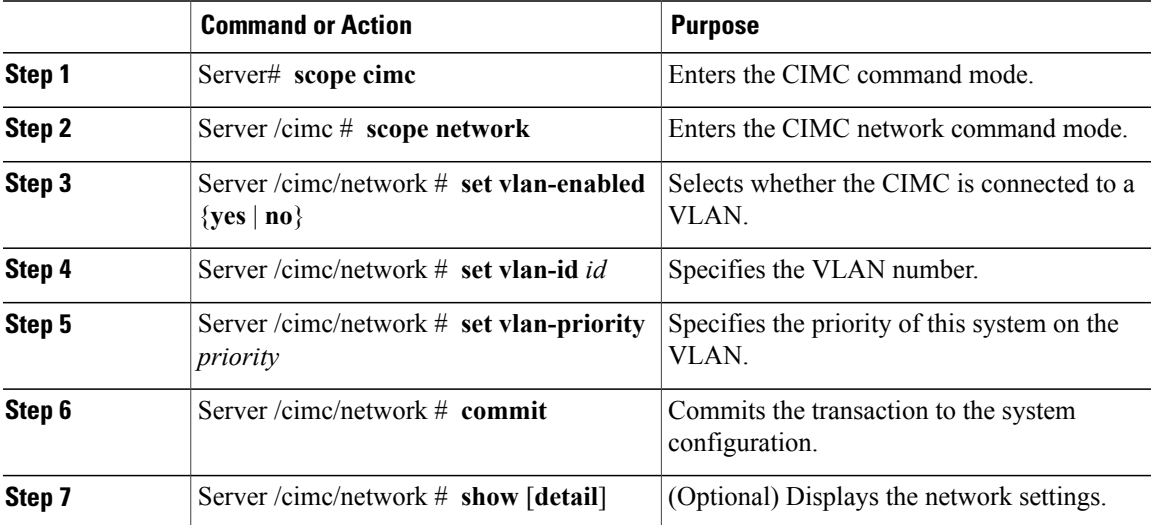

This example configures the server VLAN:

```
Server# scope cimc
Server /cimc # scope network
Server /cimc/network # set vlan-enabled yes
Server /cimc/network *# set vlan-id 10
Server /cimc/network *# set vlan-priority 32
Server /cimc/network *# commit
Server /cimc/network # show detail
Network Setting:
    IPv4 Address: 10.20.30.11
    IPv4 Netmask: 255.255.248.0
    IPv4 Gateway: 10.20.30.1
    DHCP Enabled: yes
   Obtain DNS Server by DHCP: no
   Preferred DNS: 192.168.30.31
   Alternate DNS: 192.168.30.32
   VLAN Enabled: yes
    VLAN ID: 10
   VLAN Priority: 32
   Hostname: Server
   MAC Address: 01:23:45:67:89:AB
   NIC Mode: dedicated
   NIC Redundancy: none
Server /cimc/network #
```
# <span id="page-5-0"></span>**Network Security Configuration**

### **Network Security**

The CIMC uses IP blocking as network security. IP blocking prevents the connection between a server or website and certain IP addresses or ranges of addresses. IP blocking effectively bans undesired connections from those computers to a website, mail server, or other Internet servers.

IP banning is commonly used to protect against denial of service (DoS) attacks. CIMC bans IP addresses by setting up an IP blocking fail count.

### **Configuring Network Security**

Configure network security if you want to set up an IP blocking fail count.

#### **Before You Begin**

You must log in as a user with admin privileges to configure network security.

#### **Procedure**

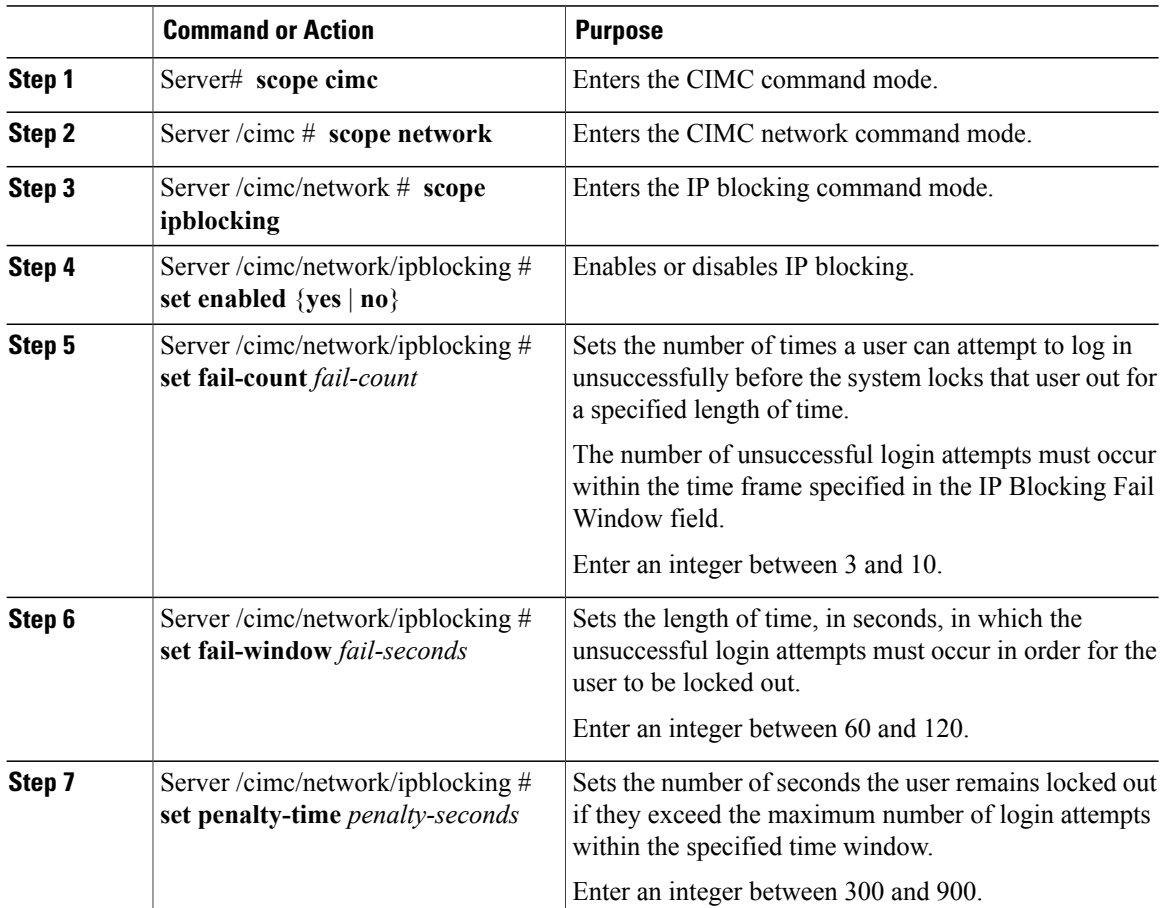

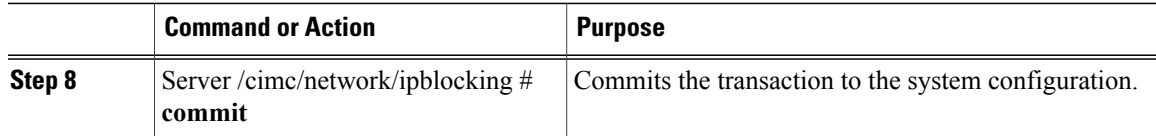

This example configures IP blocking:

```
Server# scope cimc
Server /cimc # scope network
Server /cimc/network # scope ipblocking
Server /cimc/network/ipblocking # set enabled yes
Server /cimc/network/ipblocking *# set fail-count 5
Server /cimc/network/ipblocking *# set fail-window 90
Server /cimc/network/ipblocking *# set penalty-time 600
Server /cimc/network/ipblocking *# commit
Server /cimc/network/ipblocking #
```
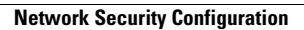